## Select instances to monitor

The Select Servers to Monitor window of the Add Servers wizard allows you to select one or more of the SQL Server instances you want to monitor using SQLdm. If the name of the SQL Server instance you want to monitor does not appear in the list, type the instance name in the space provided in the Available Servers area. You can also designate specific ports for your SQL Server instances by entering a comma between the instance name and port number, for example domain\instance name,port

The Available Licenses field shows you the number of instances your current license permits SQLdm to monitor.

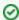

The Select Servers to Monitor window lists all the SQL Server instances provided by your domain controller. This list can include unsupported SQL Server instances. Be sure to select only SQL Server instances that are supported by SQLdm.

After selecting the instances you want to monitor, click Next to continue.

## Access the Add Servers wizard

You can open the Add Servers wizard from the SQLdm Console menu by selecting File > Manage Servers , and then clicking Add in the Manage Servers window.

SQL Diagnostic Manager identifies and resolves SQL Server performance problems before they happen. Learn more > >

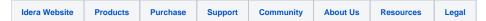